### Video Player Widget Help Contents For more help, see Multimedia ToolBook 4.0 CBT Edition Help.

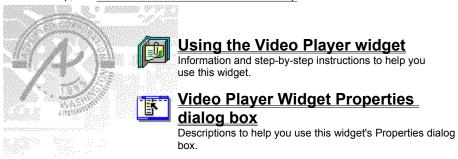

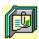

# Using the Video Player widget Click a topic below for more information.

About the Video Player widget Adding a Video Player widget

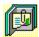

## About the Video Player widget Using the Video Player widget

The Video Player widget provides a stage and controls for playing and controlling visual media clips. You can set options that define which clip plays, and you can control the appearance and behavior of the stage used by the widget.

The Video Player widget responds to the following messages:

| Message                  | Description                                                                                            |  |  |
|--------------------------|----------------------------------------------------------------------------------------------------|--|--|
| playClip                 | Plays the clip.                                                                                        |  |  |
| openClip                 | Opens the clip.                                                                                        |  |  |
| closeClip                | Closes the clip.                                                                                       |  |  |
| pauseClip                | Pauses the clip.                                                                                       |  |  |
| stopClip                 | Stops the clip.                                                                                        |  |  |
| showClip                 | Shows the first frame of the clip.                                                                     |  |  |
| stepClip                 | Steps the clip forward 5% (or the value of the stepDist user property).                                |  |  |
| stepClipBack             | Shows the first frame of the clip (steps the clip back using the value of the stepDist user property). |  |  |
| seekClip <frame/>        | Jumps to the specified frame.                                                                          |  |  |
| seekClipFromEnd <frame/> | Jumps to the specified frame from the end of the clip.                                                 |  |  |
| 480                      |                                                                                                    |  |  |

ઉછ

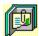

### Adding a Video Player widget

Using the Video Player widget

#### To add a Video Player widget:

- 1 Drag a Video Player widget from the Widget Catalog and drop it on the page.
- 2 Open the Video Player Widget Properties dialog box by choosing Widget Properties from the Object Properties submenu in the Object menu.
- 3 To choose a clip from the list of clips available in the book, click Choose.
- 4 To create a clip from a source media file, click New.
- 5 To modify the property settings for the stage used by the widget, click Stage.
- 6 To specify how the clip appears in the stage, click one of the options in Media / Stage.
- 7 To specify the widget's response to the enterPage message, click one or more of the options in On EnterPage.
- **8** To make the slider move to reflect the progress of the clip while it plays, click Update Slider While Media Is Playing.
- 9 To accept the current property settings, click OK.

હ્યજ

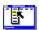

#### **Video Player Widget Properties**

Object / Object Properties / Widget Properties

Keyboard: Ctrl+Shift+W

Defines the clip to play and sets the appearance and behavior of the Video Player widget.

Option Description

Clip Specfies the clip to play.

- Choose. Opens the <u>Clip Manager</u>, which you can use to select an existing clip.
- New. Opens the Clip Manager, which you can use to create and assign a new clip.

Media/Stage Specifies how the clip appears in the stage when it plays.

- Stretch Media. Scales the clip to the size of the stage.
- Stretch Stage. Scales the stage to the size of the clip.
- Center Media. Centers the clip within the stage, cropping the clip if it is larger than the stage, and displaying the fill color if the clip is smaller than the stage.
- Clip Media. Positions the clip in the anchored corner of the stage, cropping the clip if it is larger than the stage, and displaying the fill color if the clip is smaller than the stage.

On EnterPage Specifies the widget's response to the enterPage message.

- Pre-load. Preloads the clip on enterPage for faster startup on play.
- Auto-play. Plays the clip on enterPage.
- Auto-show. Shows the first frame on enterPage.
- Auto-close. Closes the clip on leavePage.

Update Slider While Specifies that the slider moves to display the progress of a playing clip. Media Is Playing

Stage Opens the <u>Stage Properties</u> dialog box, which you can use to set properties for the stage used by the Video Player widget.

GSD